# **OHRE IRB Member Orientation**

## **EROC Walkthrough**

[The Ethical Research Oversight Course or EROC](https://www.pathlms.com/primr/courses/13076) is an interactive online course UNC offers through [PRIM&R.](https://primr.org/) EROC explores the fundamental concepts, ethical principles, and federal regulations that IRB members need to protect human subjects. Each of the eight units contains a combination of text, audio narration, and interactive elements such as quizzes, case studies, and simulated IRB meetings.

The course is self-paced and takes about five and a half hours to complete in full.

**You're not required to complete EROC to begin your work on the IRB.** It's a great resource, though, if you're new or you need a refresher. Plus, **you can earn up to 5 and half hours of continuing education credits, which count toward [CIP certification.](https://primr.org/cip)**

This page is a quick start guide. Visit PRIM&R's [EROC overview](https://rise.articulate.com/share/4rZ3bsSQCICteNAr8MK1wUEVXjNIyz9L#/lessons/ajVSoCePpCxerNkJZ8ykEUvVUuaDNOI6) page for more comprehensive information.

#### **Accessing EROC for the First Time**

When you join the IRB, OHRE's education team will add you to our institutional PRIM&R license. Email irb training@unc.edu if you didn't receive this email.

- 1. You'll receive an email with the subject line "Join the UNC Chapel Hill team **PRIMER** on PRIM&R." PUBLIC RESPONSIBILITY IN<br>MEDICINE AND RESEARCH 2. Open the email, scroll down to the very bottom Charlotte has invited you to the UNC Chapel Hill team! 3. Click "Accept invitation." A new window will pop up. Join the UNC Chapel Hill team on PRIM&R. Accept the Invitation to view and access team content .<br>'Good Mo ning. The on-line training program Eroc is on a plat Conventions, in our simulations and proportions of the UNC paid site. If you go to the<br>generic Encourier in walked and provide you a link to the UNC paid site. If you go to the<br>generic Encourier it will ask you to pay and different aspect of possible discussion on different agenda items-vulnerable populations drugs, risk/benefit, etc. Below are instructions to help you access the program. 1. You will receive an email from PRIM&R with a link to click on that will open that says "Accept Invitation". 2. Accept the invitation 3. Follow the steps below. Note: you need to enable por ups in the browser you use-Chrome, Firefox or Internet Explorer. This is generally found in the Options/Settings menu choice. . You will start the course with the "Acknowledgme ection. . As you complete each section, you will be prompted to continue to the next. . You must complete the sections in order, and subsequent sections are locked until you Print d'origens des lexitoirs in des parametres interdeduniers de la concentre pois compare de la concentre de la concentre de la concentre de la concentre de la concentre de la concentre de la concentre de la concentre d the previous. . When you select a session, click "Launch Content." . When launching a unit Be sure the email address you log in with matches the one that was
	- 4. Log into PRIM&R using the SAME EMAIL ADDRESS where you received the invitation.

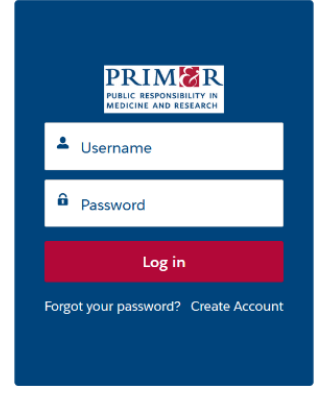

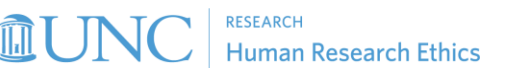

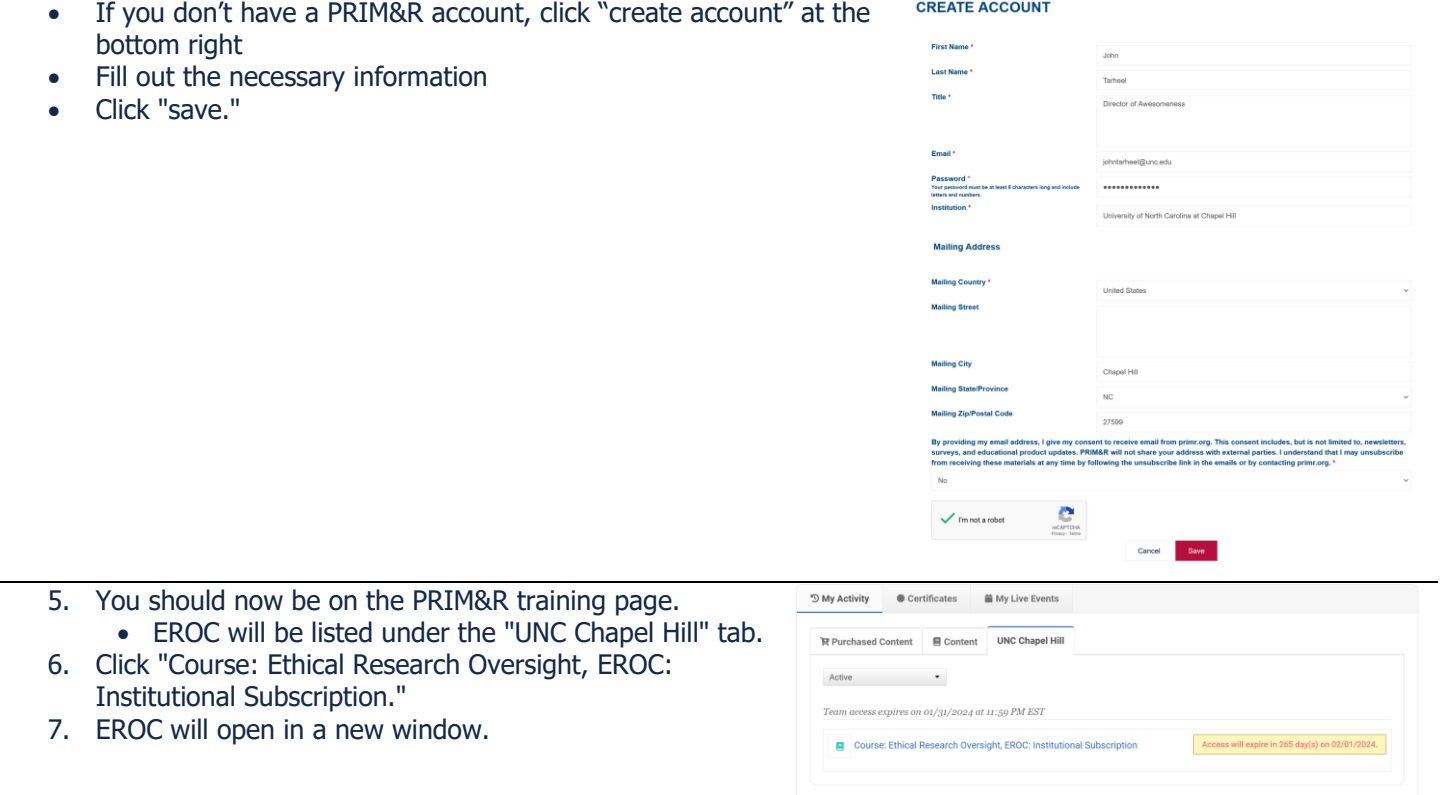

### **Navigating the Course**

 $\overline{\phantom{0}}$ 

You should now be at the EROC main page.

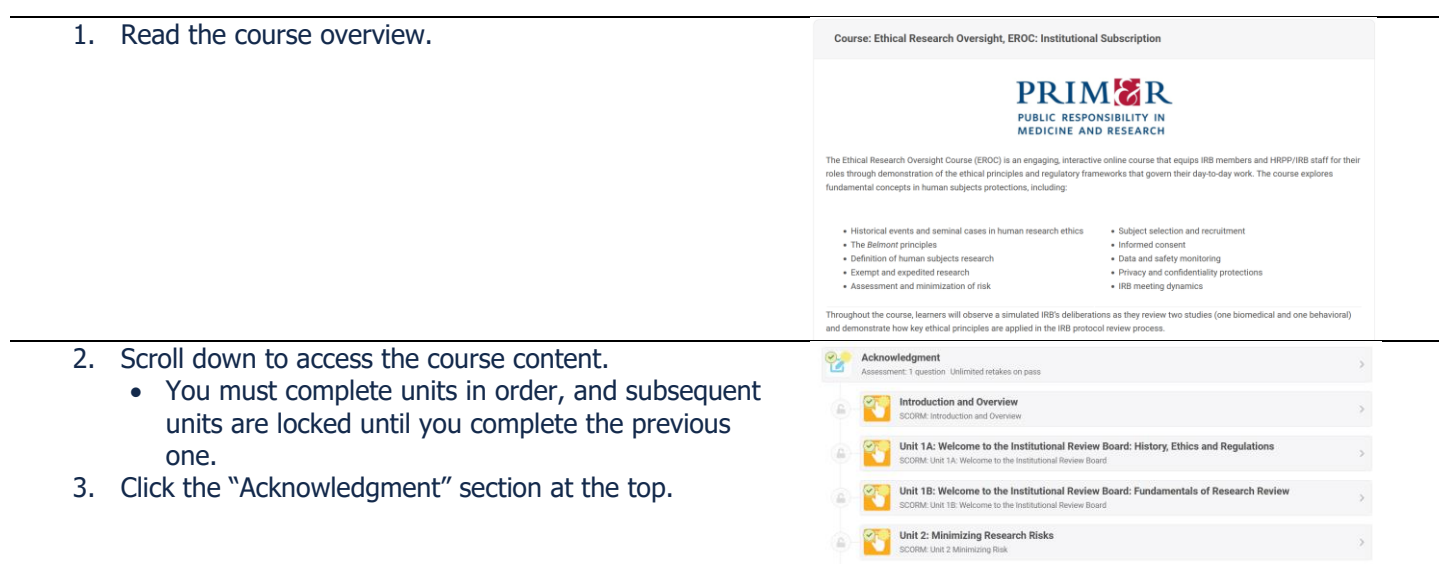

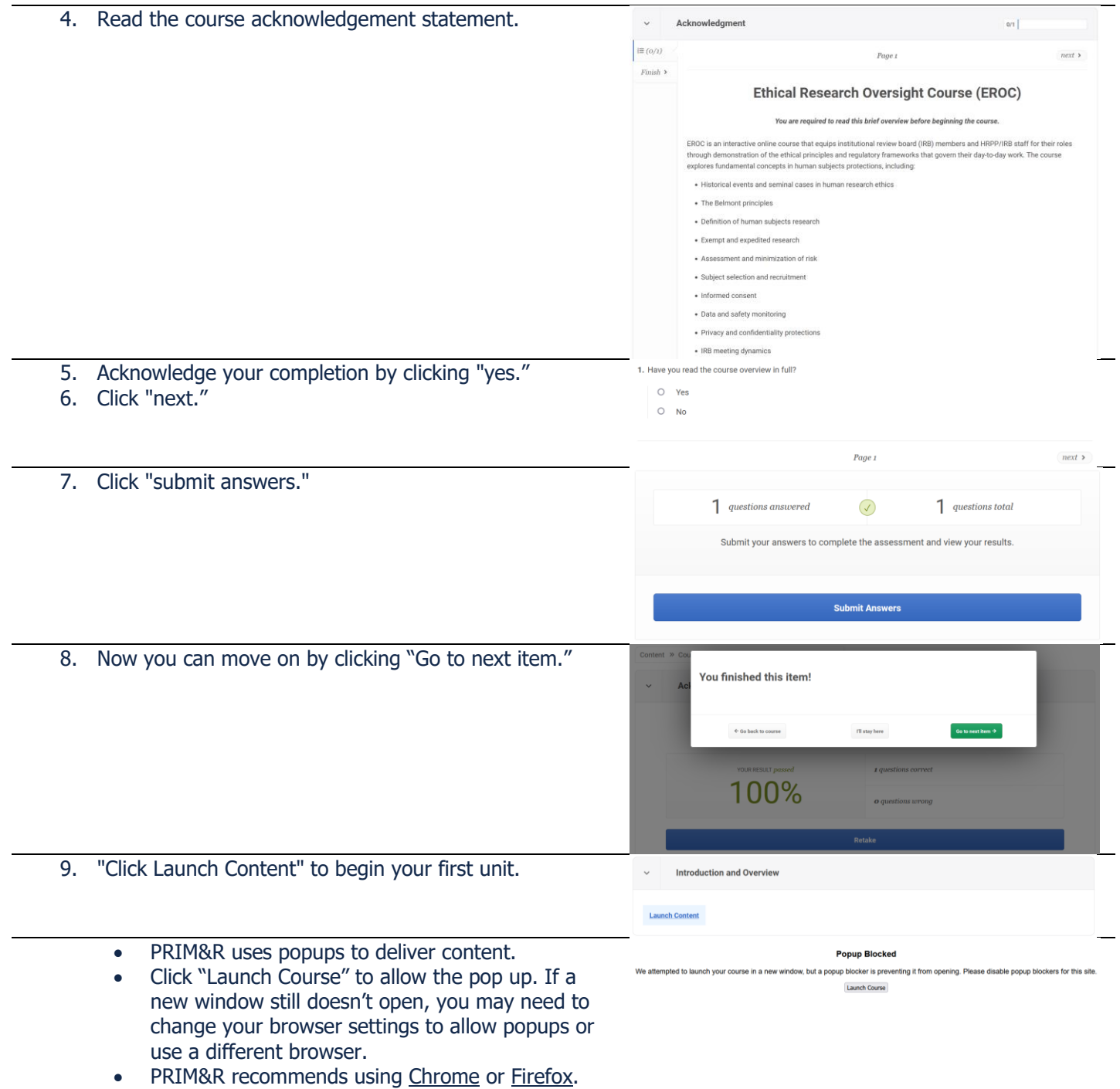

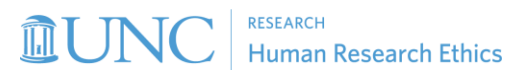

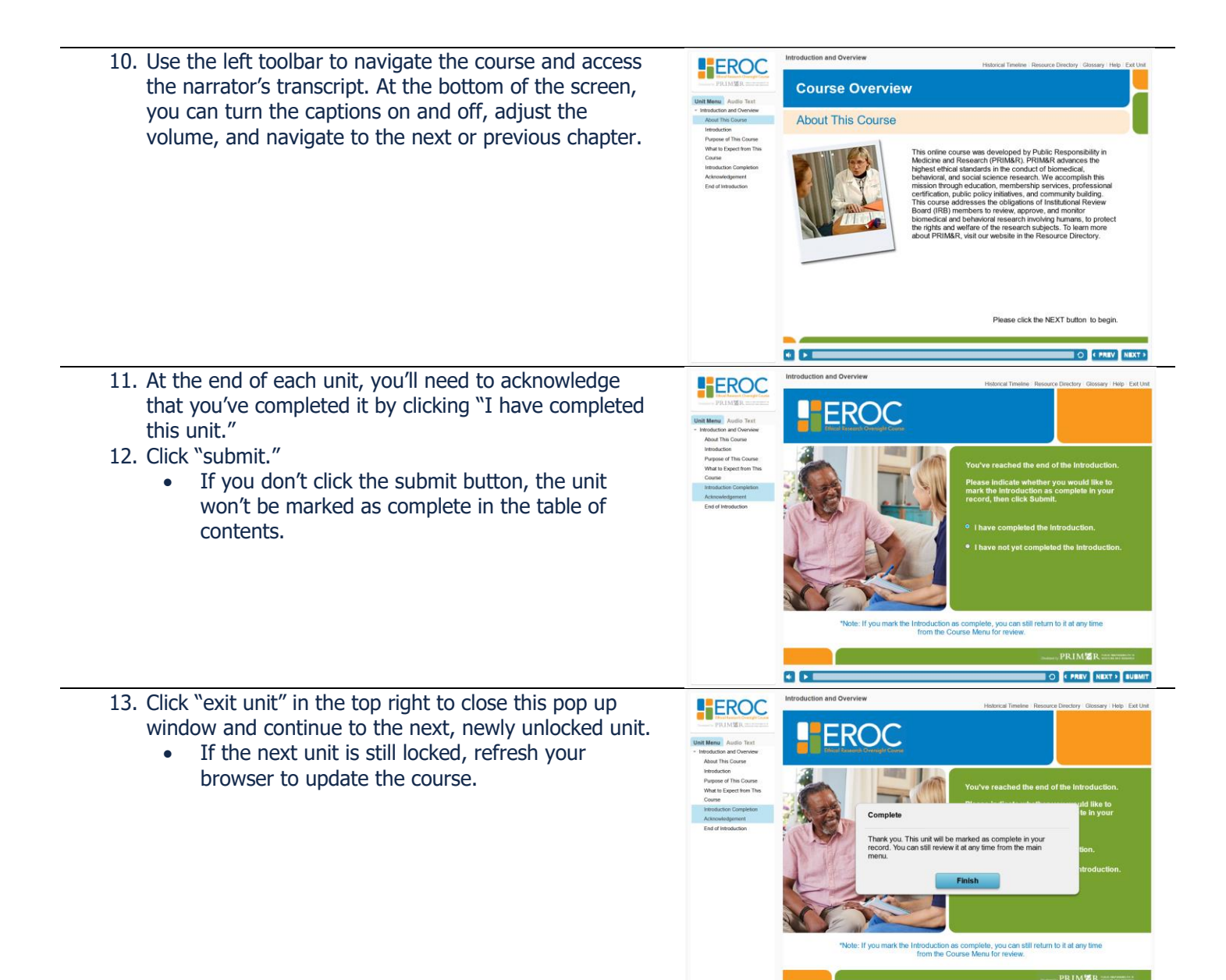

#### **Final Assessment and Evaluation**

Once you've completed every unit, you'll need to pass a final, multiple-choice assessment with a score of 80% or higher AND complete the course evaluation survey to download your certificate of completion.

Take the final assessment as many times as you need to achieve a passing score. You can always revisit your completed units to review content.

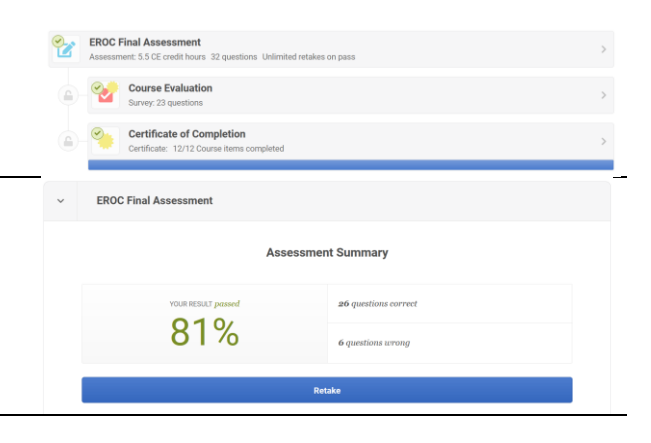

 $\bullet$   $\bullet$ 

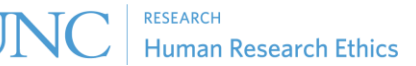

O **FREV** NEXT > BU

Now you know everything you need to access EROC training, navigate the interface, and submit your final assessment and evaluation. Completing the course is up to you!

### **Need Help?**

If you have questions about EROC or any other training at OHRE, please email *irb\_training@unc.edu* and we'll be happy to help.

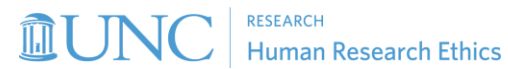